## **Student Account Payment Plan Enrollment Instructions**

Spring Enrollment Dates: January 4<sup>th</sup> through January 19<sup>th</sup>

To sign up for the UGA Student Account Payment Plan or to determine how much you are eligible to defer under the plan, please follow these instructions.

*Graduate students on an assistantship should sign up for the Graduate Assistantship Payment Plan.*

1. Once you have accessed your Student Account through Athena, select the Payment Plan section in the header or the Enroll in Payment Plan button.

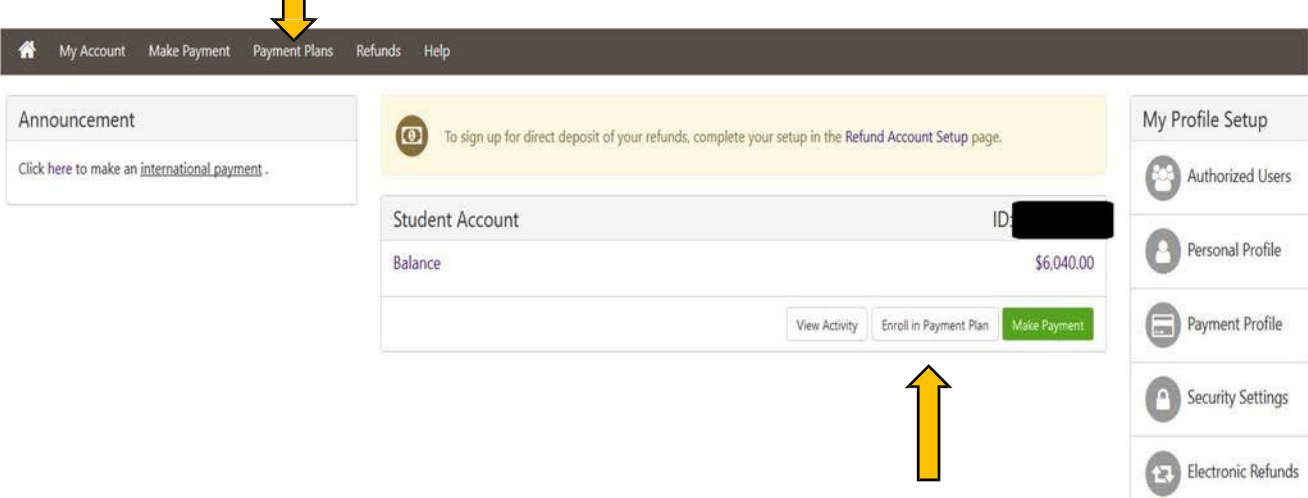

2. In the drop down menu, select the term for which you are enrolling.

Payment Plan Enrollment

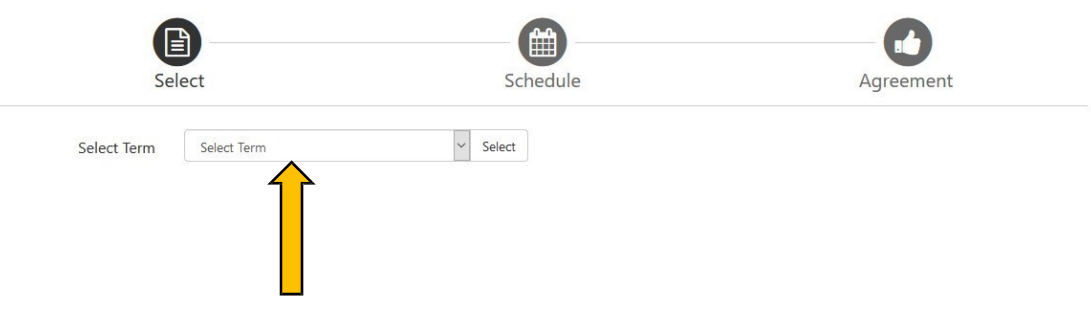

3. A screen will open and show the term that you are enrolling. If this is correct, click Select.

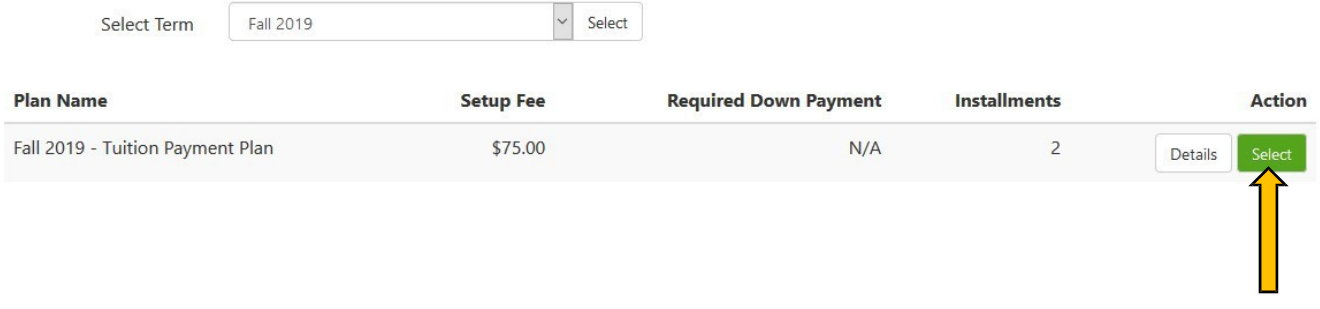

\*\*If you wish to only view what your payment plan requirements would be, select Details. A small window will open that shows your payment plan description. If you do not wish to continue with the enrollment process, click Cancel. To continue with the enrollment choose Select.

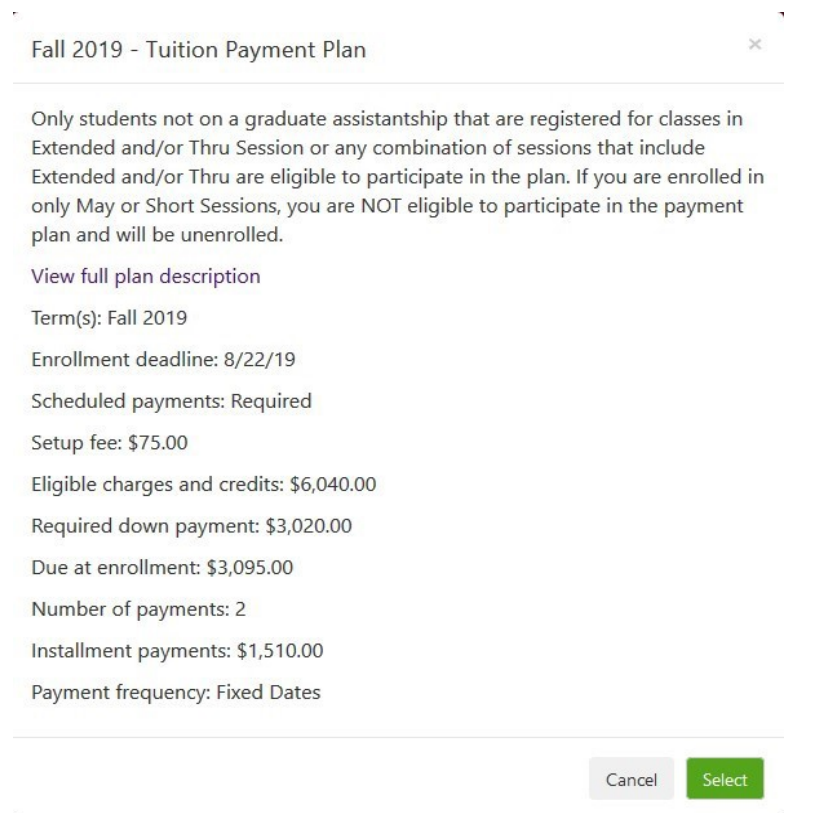

 $\overline{\phantom{a}}$  The Total due now is the sum of the down payment amount and the \$75.00 enrollment fee. To enroll in the UGA Student Account Payment Plan, click Continue. If you do not wish to enroll in the payment plan at this time, click Cancel.

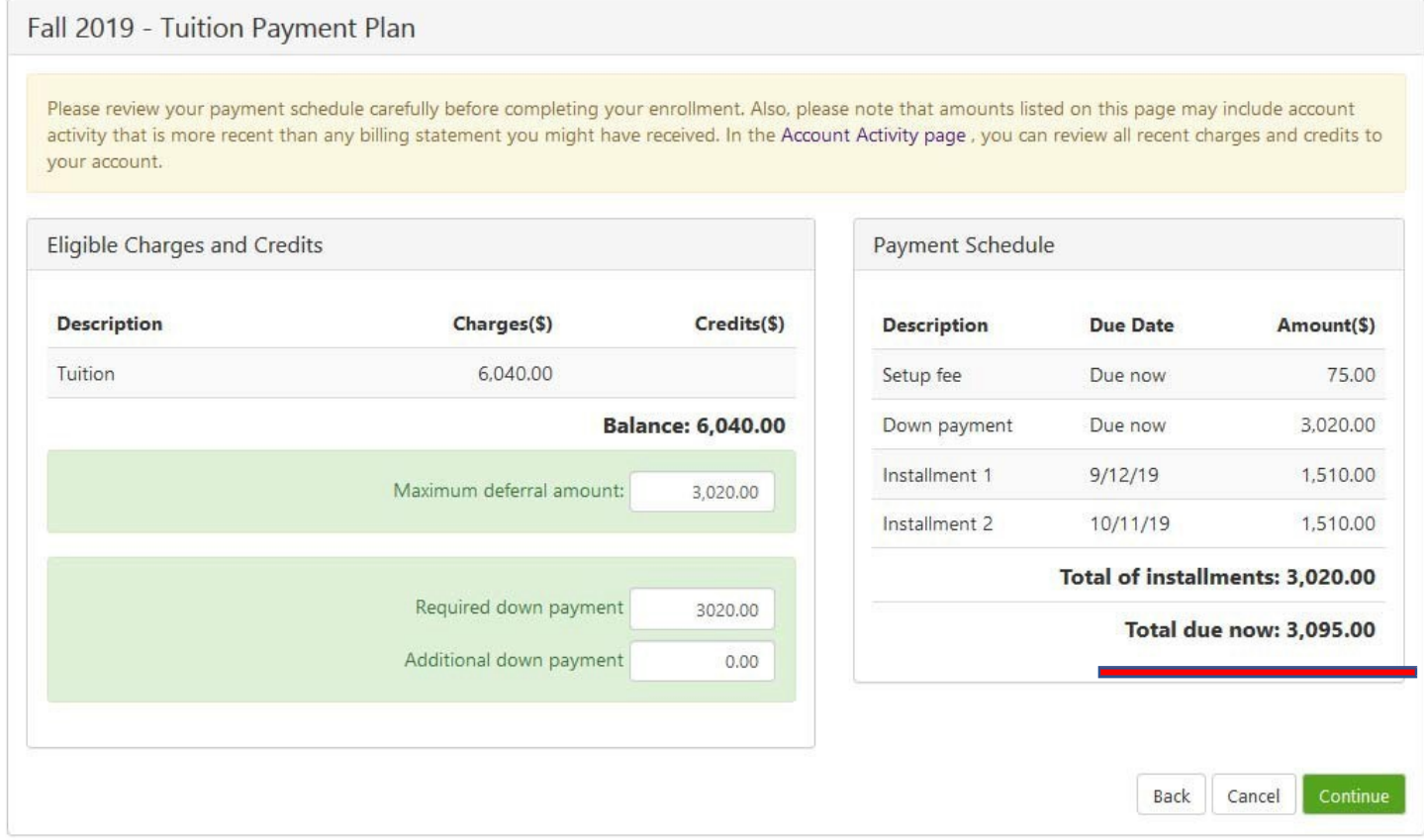

\*\*If you wish to pay an additional amount towards your down payment, key in the amount you would like to pay and select Update Schedule. This will show the new installment amounts based on the additional down payment.

## Fall 2019 - Tuition Payment Plan

Please review your payment schedule carefully before completing your enrollment. Also, please note that amounts listed on this page may include account activity that is more recent than any billing statement you might have received. In the Account Activity page, you can review all recent charges and credits to your account.

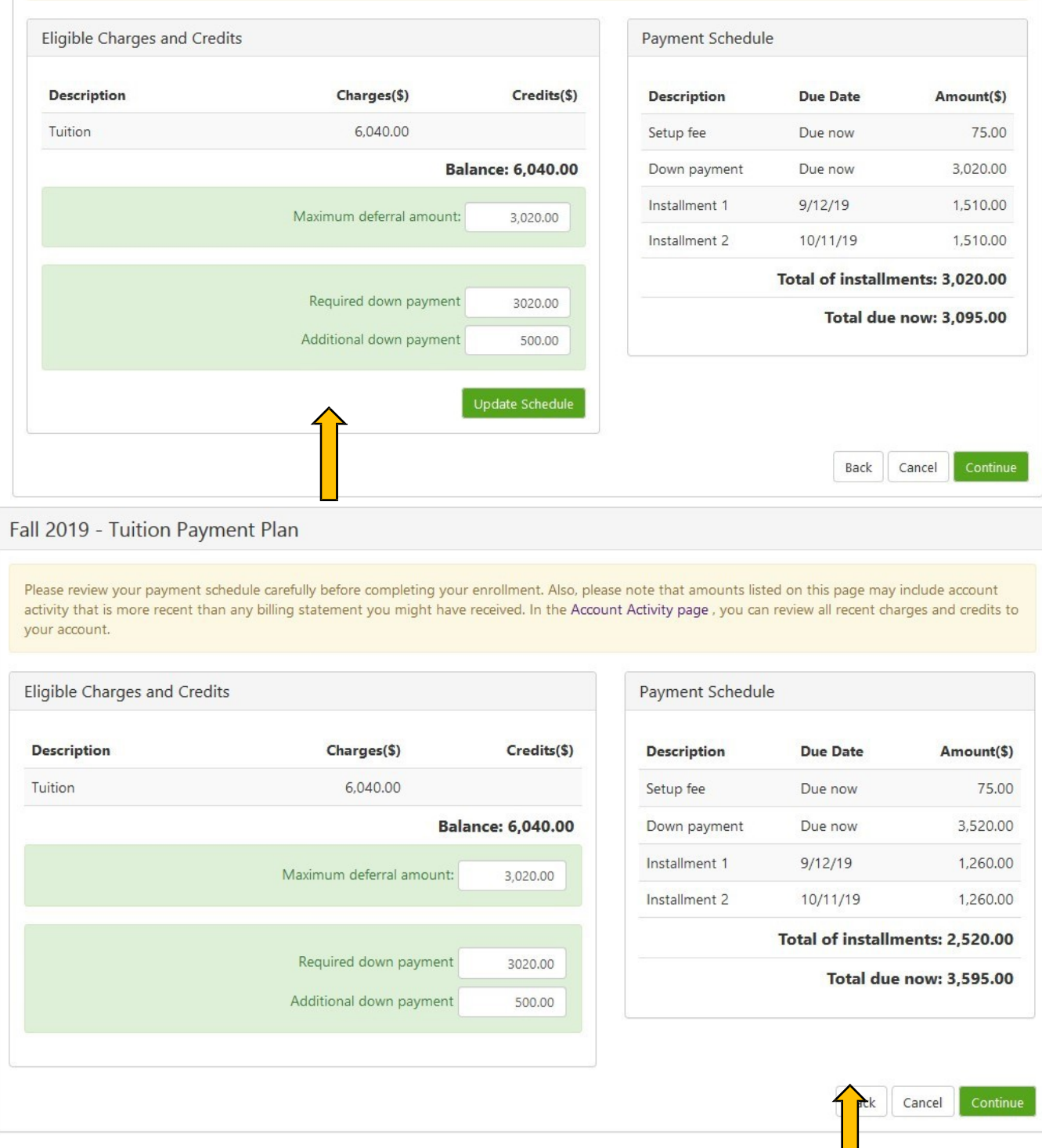

5. If you have chosen to enroll in the plan, The Select Payment Method screen displays. Installment amounts and down payments may be paid via ACH or with a major credit card. You will need to select the payment method that you wish to use from the drop down menu and follow the payment prompts.

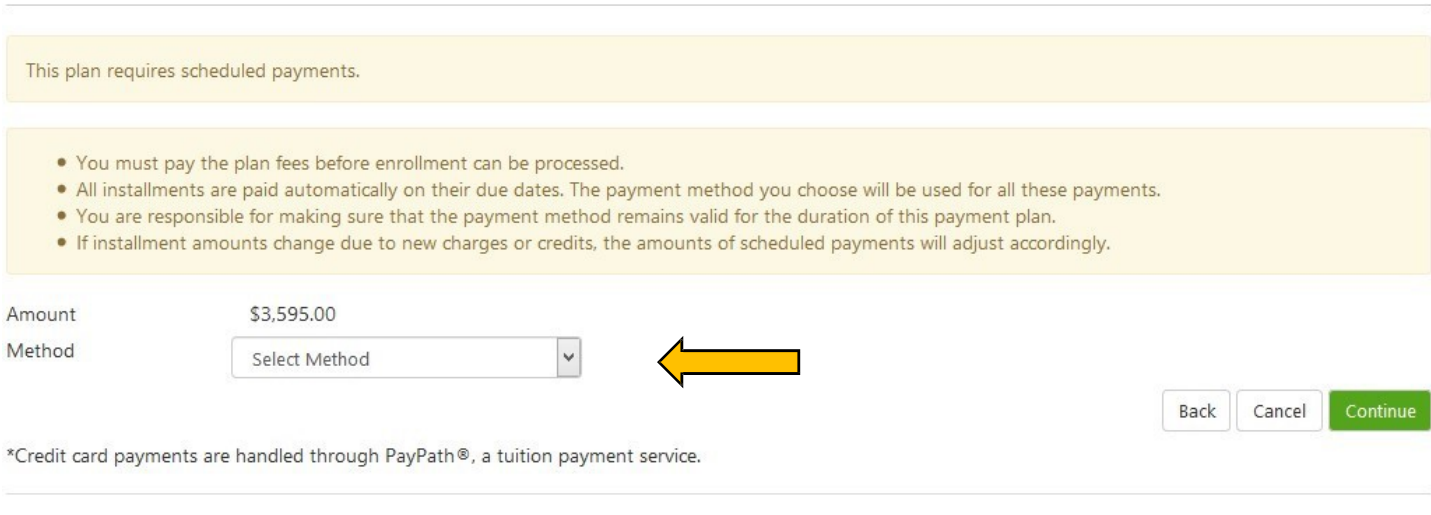

Electronic Check - Payments can be made from a personal checking or savings account.

6. The Payment Plan Agreement is displayed showing the UGA Student Account Payment Plan details. If you agree to the terms, you must scroll to the end of the agreement and select the box next to **I AGREE** and click Continue.

## **Payment Plan Agreement**

Please read the following agreement carefully before you continue.

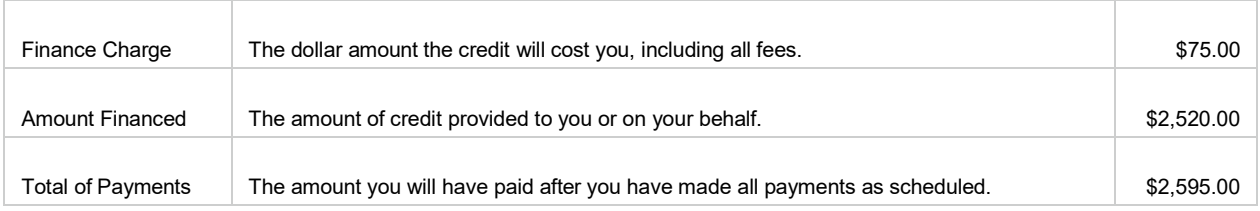

You have the right to receive at this time an itemization of the Amount Financed. Select View Worksheet below for a printable version of this itemization.

If you pay your plan off early, you will not have to pay a penalty and you will not be entitled to a refund of part of the finance charge.

o, hereby agree to schedule an automatic draft from my bank or debit/credit card account to pay the balance deferred as part of this agreement. For the tuition plan, the amount deferred is equivalent to no more than 50% of tuition and mandatory fees assessed. For the graduate assistantship plan, the amount deferred is equivalent to no more than tuition and fees and parking permit charges assessed. As stated in this agreement, the amount deferred will occur in 2 installment payments on the due dates specified for each installment.

I understand that installment payments will be AUTOMATICALLY DRAFTED/CHARGED using the account information I specify at the time of enrollment into this payment plan. I agree to pay the payment plan non- refundable setup fee of \$75.00. I also agree to ensure my bank or card information for scheduled payments is up to date to avoid issues with processing my payment. I understand scheduled payments must clear the bank in order to satisfy my payment obligation. If my payment method needs to be changed or updated for the automatic draft, I will have to select a bank account saved on my student account profile or pay in advance. Credit card accounts are not allowed to be saved on my profile. Therefore, if changes are needed, I will need to pay with this new card information in advance or select a bank account on my student profile. CHANGES to the automatic bank draft or card payment MUST occur at least 48 hours PRIOR to the installment draft date(s).

For the tuition payment plan, I understand that **INSTALLMENT AMOUNTS MAY NEED TO ADJUST** over time to account for any new charges, payments, or financial aid adjustments but not to exceed the 50% I am eligible to defer. Should my plan need to be increased or decreased, a follow up email will be sent to indicate my plan has been adjusted and reflect the new amounts. However, if my adjusted amount deferred now exceeds the 50% amount I am eligible to defer, I will be dropped from the plan and asked to re-enroll so that I can pay additional amounts towards the down payment considered due at the time of the enrollment. I

will not be required to again pay the payment plan setup fee.

For the graduate assistantship payment plan, I understand that **INSTALLMENT AMOUNTS MAY NEED TO ADJUST** over time to account for any new charges, payments, or financial aid adjustments but not to exceed the amount I am eligible to defer. Should my plan need to be increased or decreased, a follow up email will be sent to indicate my plan has been adjusted and reflect the new amounts. However, if my adjusted amount deferred now exceeds the max amount I am eligible to defer, I will be dropped from the plan and asked to re-enroll so that I can pay additional amounts towards the down payment considered due at the time of the enrollment.

I also understand that failure to meet the terms of this agreement may entitle **University of Georgia** to (1) declare the full balance plus late fees immediately due and payable, (2) refuse subsequent registration for any classes and/or withdraw me from the University for the term enrolled, (3) deny future enrollment in any payment plan, and (4) withhold grades, diplomas, or transcripts from being released until the unpaid balance, as well as applicable attorney fees, legal expenses, and other collection costs are paid in full. In the event I fail to meet my payment obligations under this agreement, I agree to reimburse the **University of Georgia** the fees of any collection agency, which may be based on a percentage of a maximum of 15% of the debt and all costs and expenses, including attorney's fees, the University incurs in such collection effort. I understand I may make partial payments in excess or equal to the installment amount to avoid the automatic draft, but these payments must be made at least 48 hours prior to installment draft date. I also understand that if my payment is paid in full, at least 48 hours prior to draft date, then no further automatic drafts will occur.

Installment 1 in the amount of **\$1,260.00 due on 9/12/19**. Installment 2 in the amount of

**\$1,260.00 due on 10/11/19**. This agreement is dated 7/18/19 1:56:01 PM CDT.

For fraud detection purposes, your internet address has been logged:

at 7/18/19 1:56:01 PM CDT

To revoke this authorization agreement you must contact **[stuacct@uga.edu](mailto:stuacct@uga.edu)**. Print and retain a copy of

this agreement.

Please check the box below to agree to the terms and continue.

- You must scroll through the full agreement and select "I agree" to continue.
- . By agreeing and continuing, you will also be submitting a payment today of \$3,595.00 as a part of your enrollment

Please read the following agreement carefully before you continue.

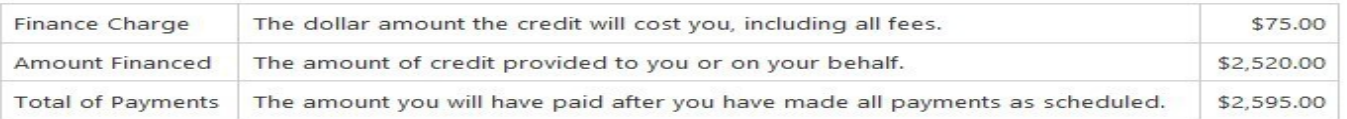

You have the right to receive at this time an itemization of the Amount Financed. Select View Worksheet below for a printable version of this itemization.

If you pay your plan off early, you will not have to pay a penalty and you will not be entitled to a refund of part of the finance charge.

I, Dy empo, hereby agree to schedule an automatic draft from my bank or debit/credit card account to pay the balance deferred as part of this agreement. For the tuition plan, the amount deferred is equivalent to no more than 50% of tuition and mandatory fees assessed. For the graduate assistantship plan, the amount deferred is equivalent to no more than tuition and fees and parking permit charges assessed. As stated in this agreement, the amount deferred will occur in 2 installment payments on the due dates specified for each installment.

I understand that installment payments will be AUTOMATICALLY DRAFTED/CHARGED using the account information I specify at the time of enrollment into this payment plan. I agree to pay the payment plan non-refundable setup fee of \$75.00. I also agree to ensure my bank or card information for scheduled payments is up to date to avoid issues with processing my payment. I understand scheduled payments must clear the bank in order to satisfy my payment obligation. If my payment method needs to be changed or updated for the automatic draft, I will have to select a bank account saved on my student account profile or pay in advance. Credit card accounts are not allowed to be saved on my profile. Therefore, if changes are needed, I will need to pay with this new card information in advance or select a bank account on my student profile. CHANGES to the automatic bank draft or card payment MUST occur at least 48 hours PRIOR to the installment draft date(s).

For the tuition payment plan, I understand that INSTALLMENT AMOUNTS MAY NEED TO ADJUST over time to account for any new charges, payments, or financial aid adjustments but not to exceed the 50% I am eligible to defer. Should my plan need to be increased or decreased, a follow up email will be sent to indicate my plan has been adjusted and reflect the new amounts. However, if my adjusted amount deferred now exceeds the 50% amount I am eligible to defer, I will be dropped from the plan and asked to re-enroll so that I can pay additional amounts towards the down payment considered due at the time of the enrollment. I will not be required to again pay the payment plan setup fee.

For the graduate assistantship payment plan, I understand that INSTALLMENT AMOUNTS MAY NEED TO ADJUST over time to account for any new charges, payments, or financial aid adjustments but not to exceed the amount I<br>am eligible to defer, Should my plan need to be increased or decreased a follow up email will be cent to indic

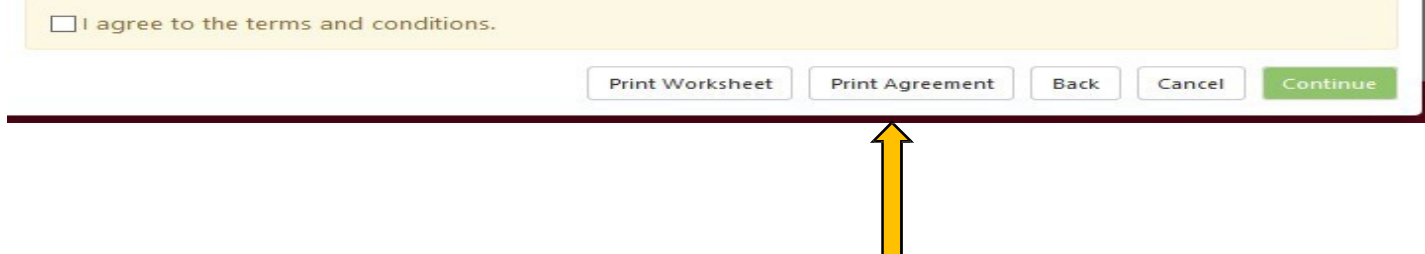

7. For users who have chosen to use ACH as their payment method for the payment plan, the ACH Payment Agreement screen authorizes UGA to automatically draft/charge the down payment and/or enrollment fee, as well as the two installments from the account listed. If you agree, select the box next to **I agree to the above terms and conditions**, click Continue. If you do not wish to enroll in the payment plan at this time, click Cancel.

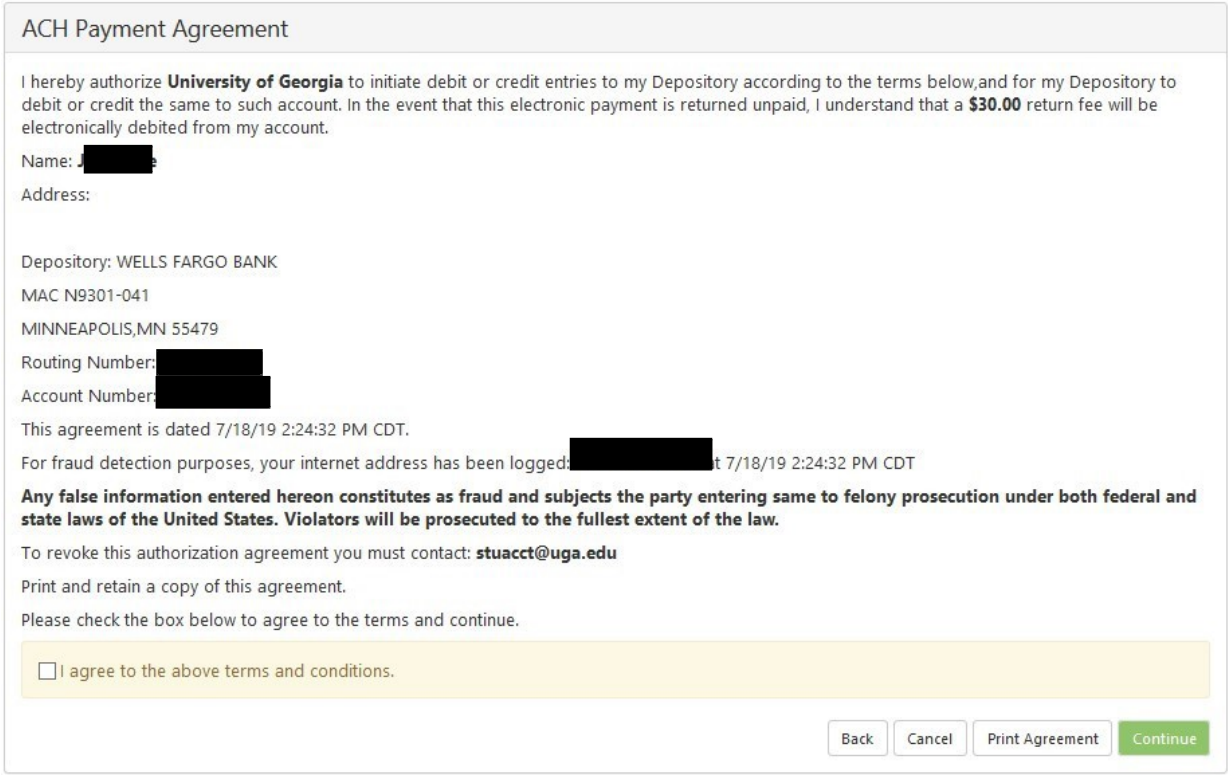

- 8. If you enroll, the next screen will show you your Payment Receipt which should be printed for your records. You will also receive an e‐mail confirming your enrollment and the due dates for your installments.
	- If your installment amounts increase or decrease, a follow up email will be sent to indicate that the plan has been adjusted and it will reflect the new amounts. If the adjusted amount deferred now exceeds the 50% amount you are eligible to defer, you will be dropped from the plan and asked to reenroll so that you can pay additional amounts towards the down payment considered due at the time of the enrollment. If you are asked to reenroll, you will not be required to again pay the payment plan setup fee of \$75.00.

## **Payment Receipt**

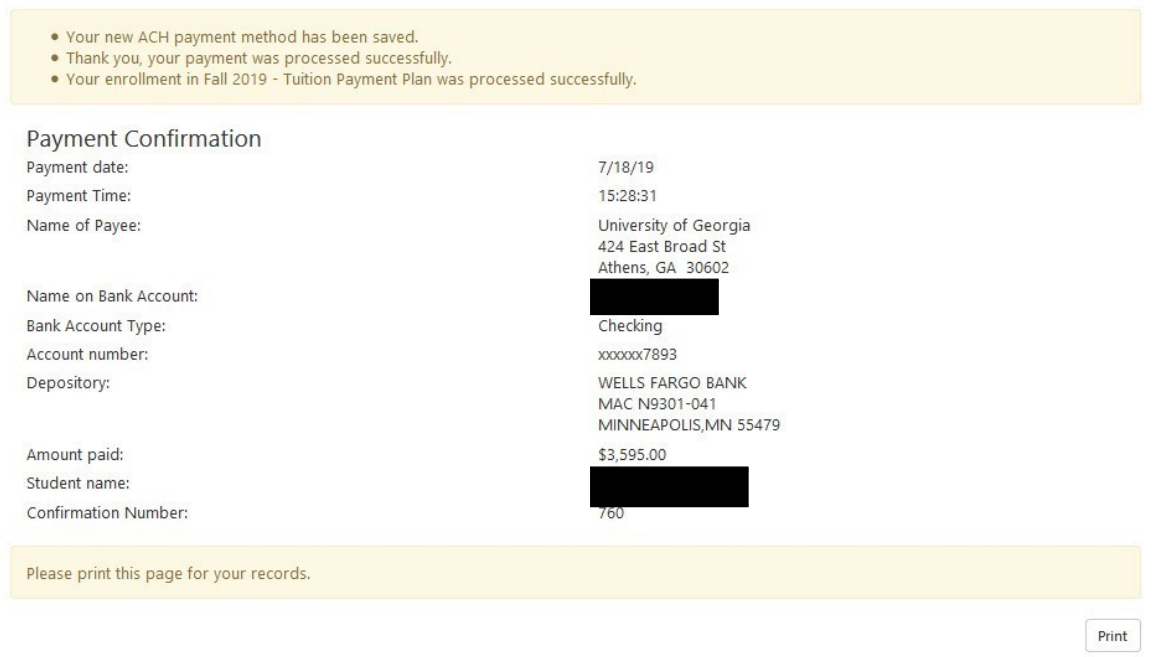

9. You may access your payment plan from your Student Account main page on the Payment Plans header or under the Scheduled Payments section.

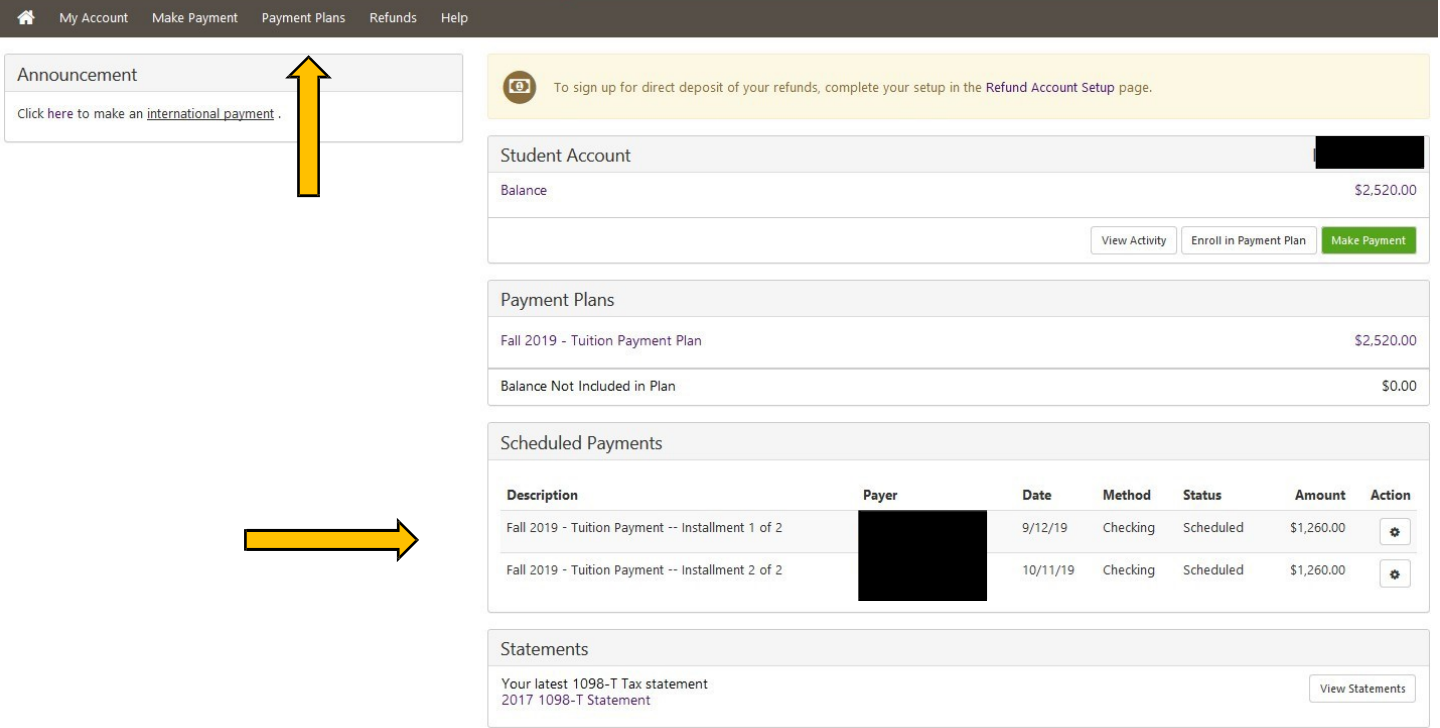